#### LabVIEW Lecture 1

Ertugrul Karademir

## What is LabVIEW?

- Graphical programming environment
- Measurement, testing, control applications
- Hardware control
- Flowchart representation
- Object Oriented Approach

#### What is LabVIEW?

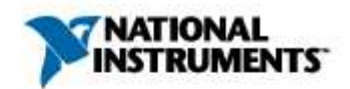

Ertugrul Bİlkent F44G44444 LabVIEW Professional Development System

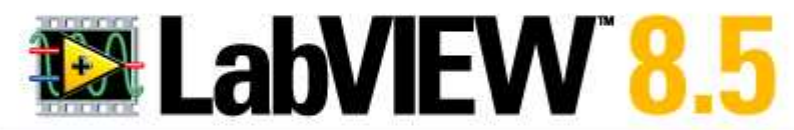

ni.com/labview

Copyright (c) 2007 National Instruments. All rights reserved.

Version 8.5 - Initializing plug-ins

## What is LabVIEW?

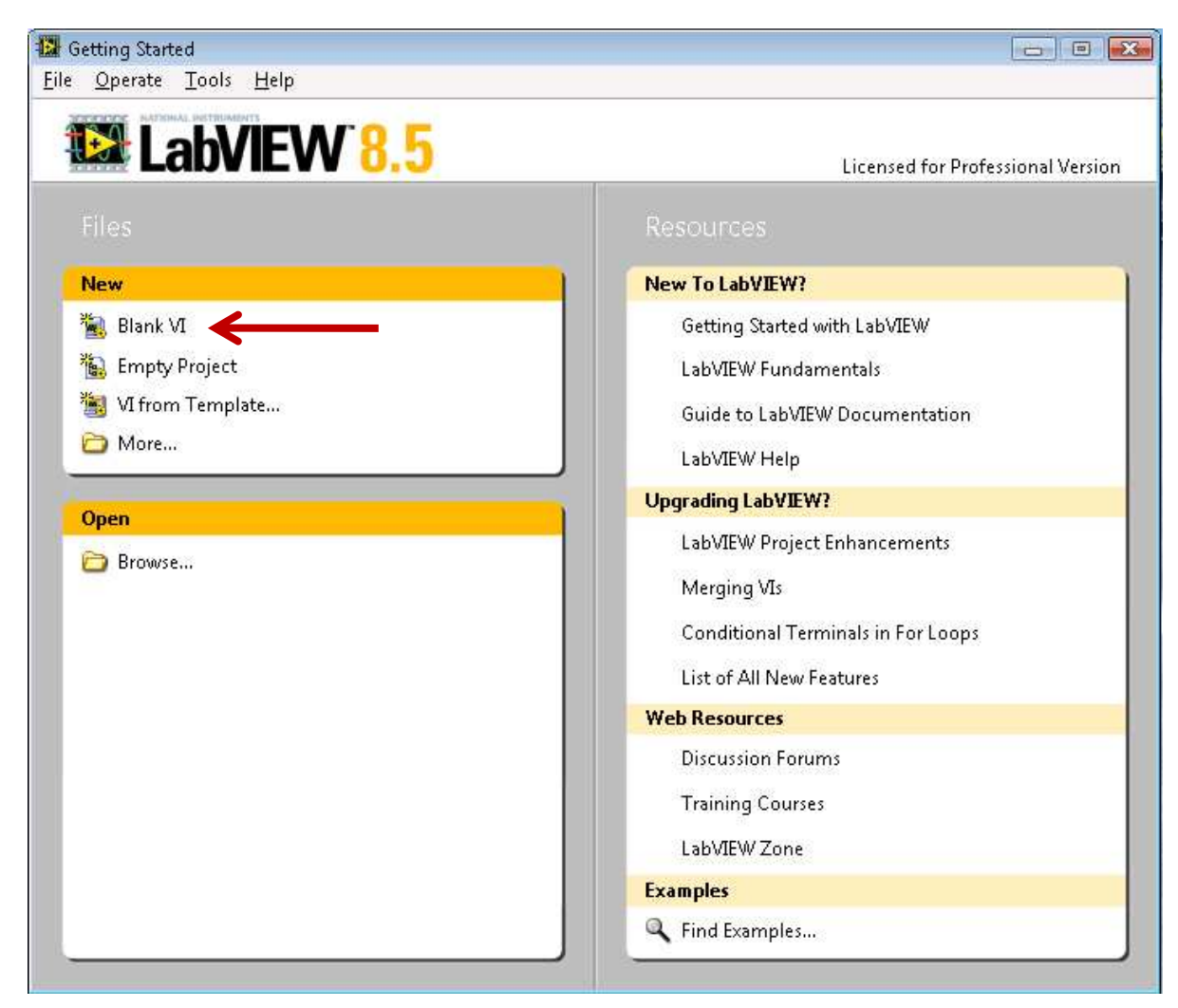

### Virtual Instrument

- LabVIEW programming paradigm
	- 1. Program control with a front panel
	- 2. Algorithm with block diagram
- Easy to debug
- Hard to program

#### Front Panel

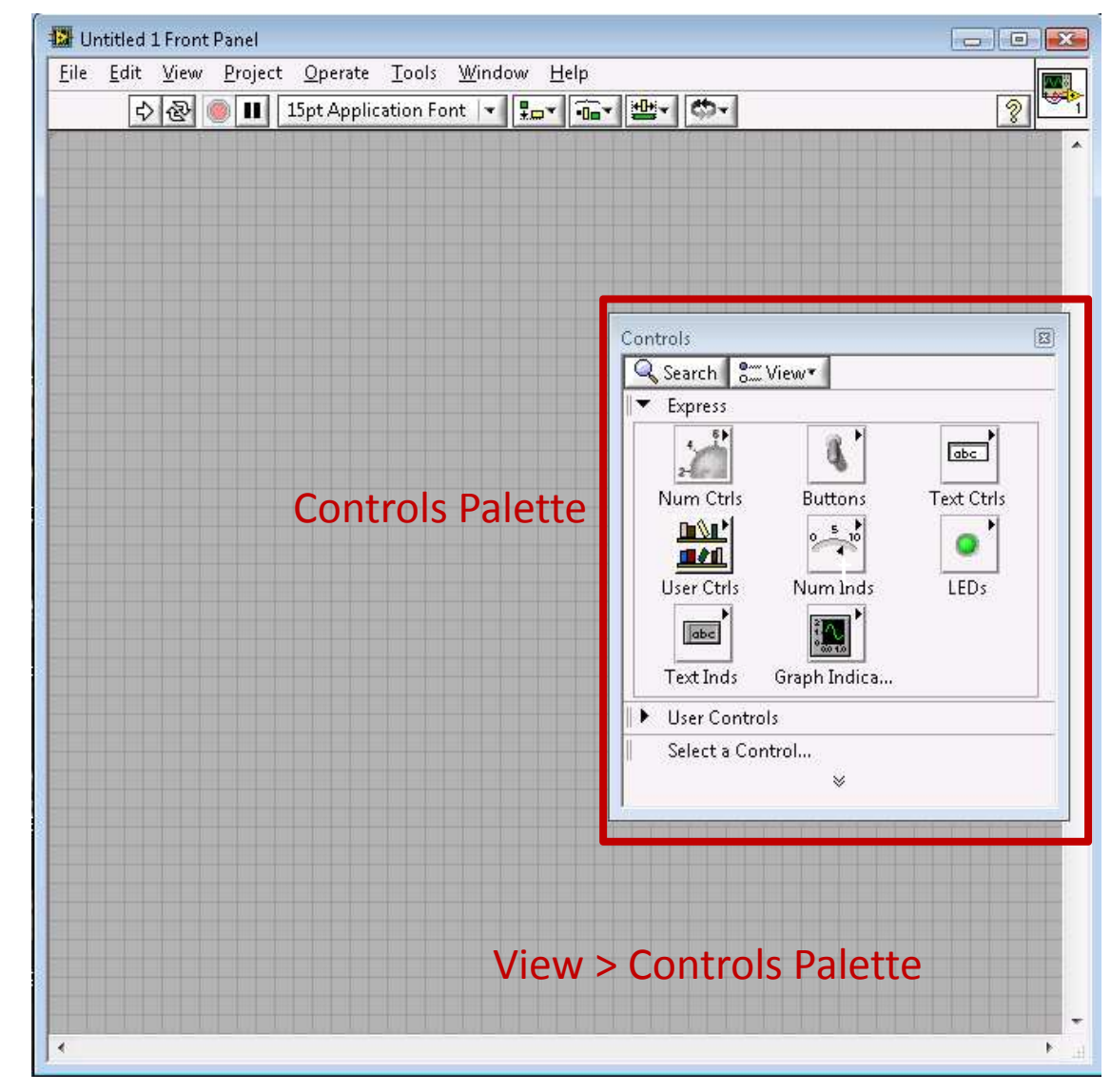

# Block Diagram

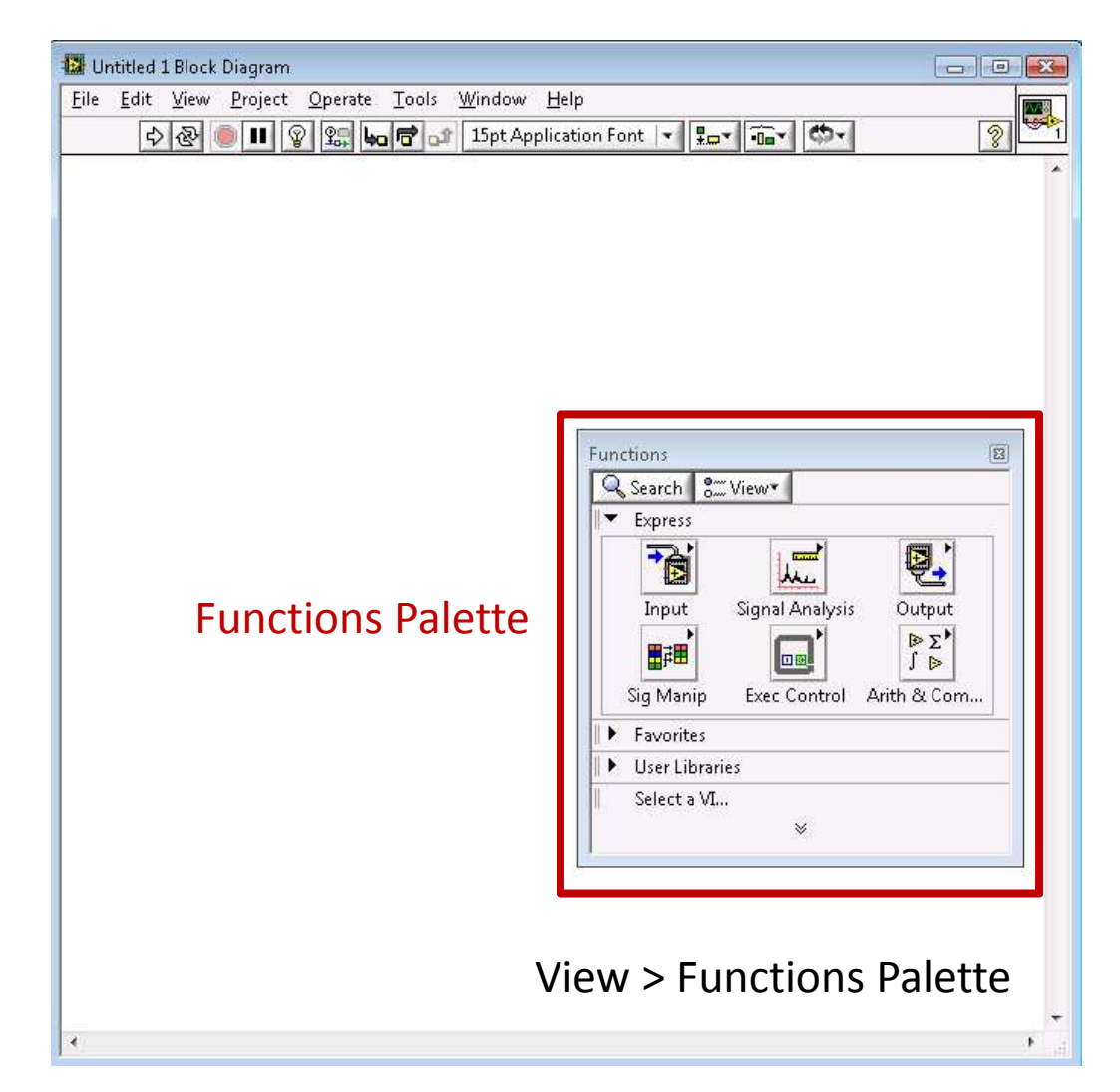

#### Front Panel – Block Diagram

• To toggle between two panels

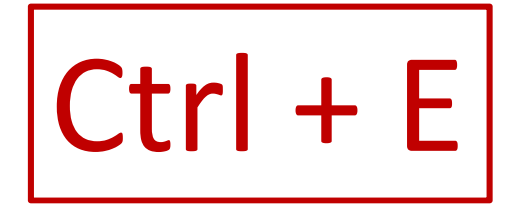

#### Context Help

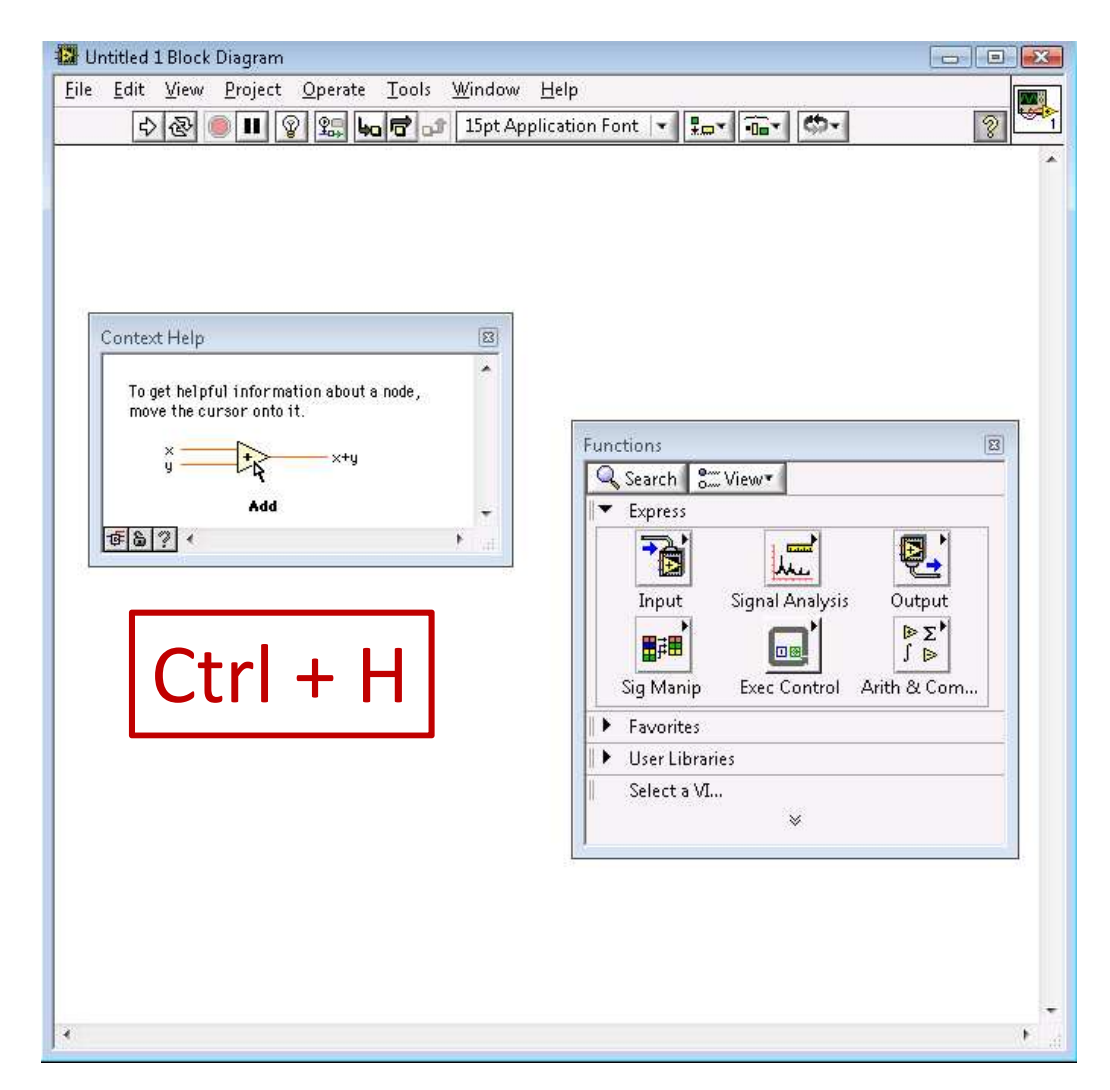

### Detailed help

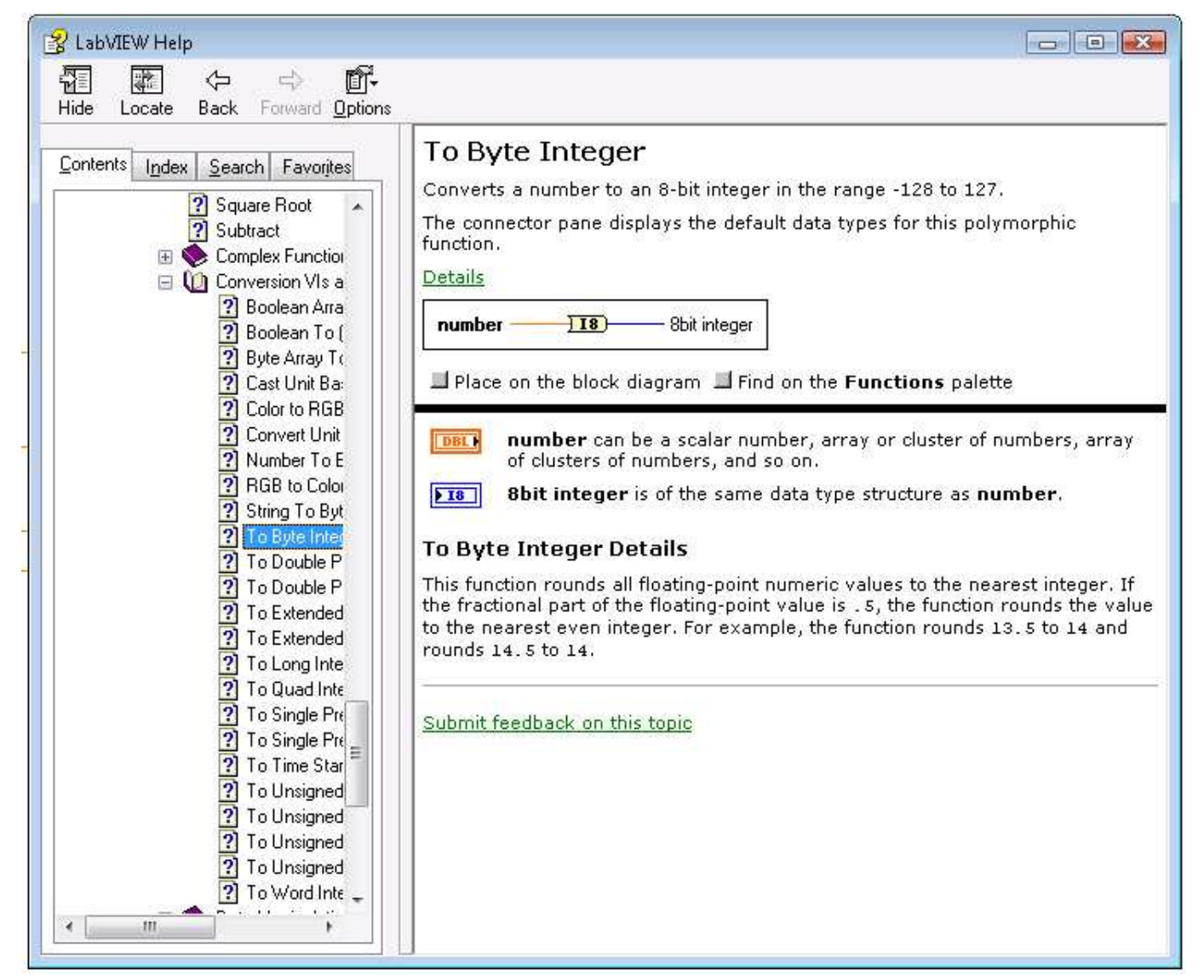

# Three fashions of variables

- $\bullet$ Mixture of GUI and console
- 1. Controls
	- –User input (In Java: TextBox GUI Component)
- 2. Indicators
	- – $-$  Program output (In Java: Label GUI Component)
- 3. Constants
	- –- Predefined constants (In Java: Class variables with const definer)

# Controls

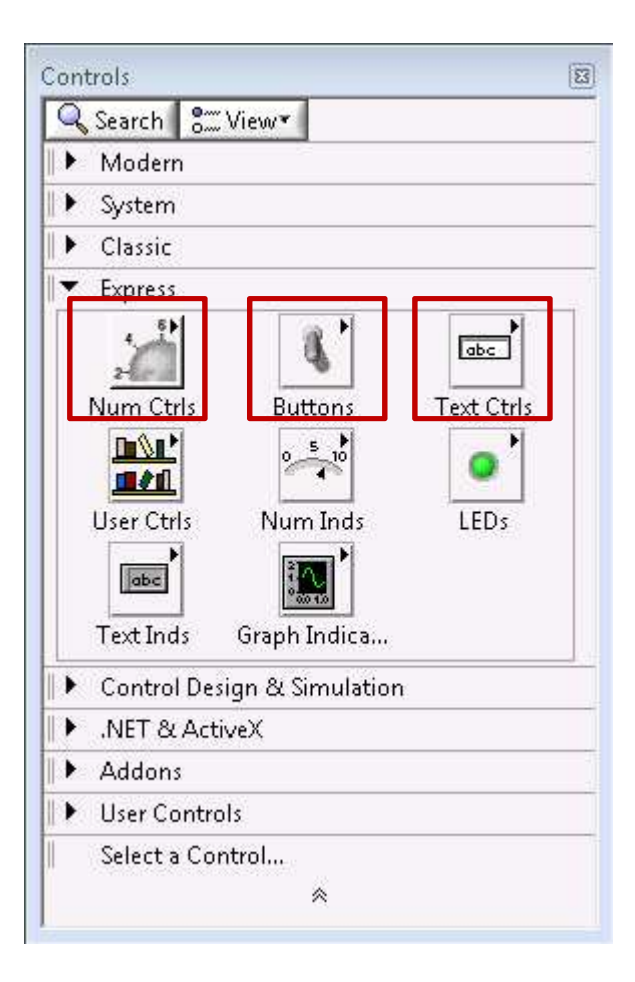

- Selected from Controls Palette
- Usually Express Palette isenough

## Controls

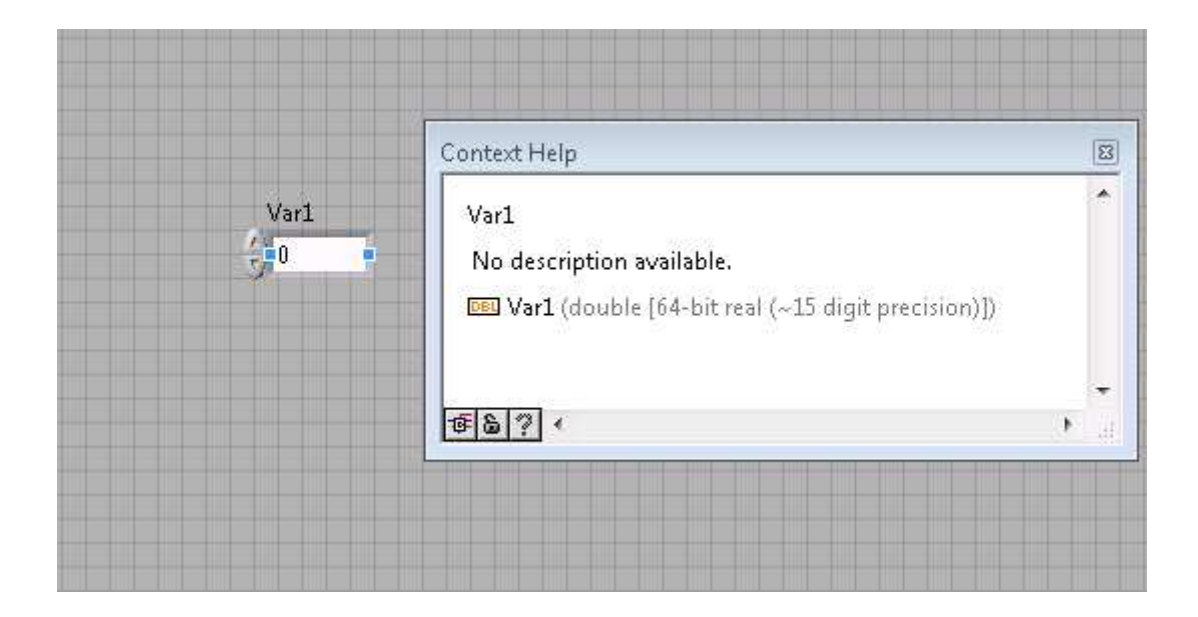

# Controls

• Each control has a proxy in the Block diagram

Var1

• Note that proxy has only OUTPUT node

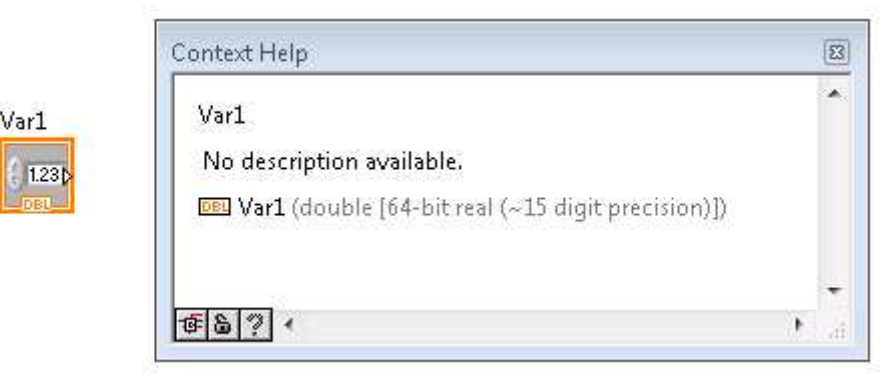

# Indicators

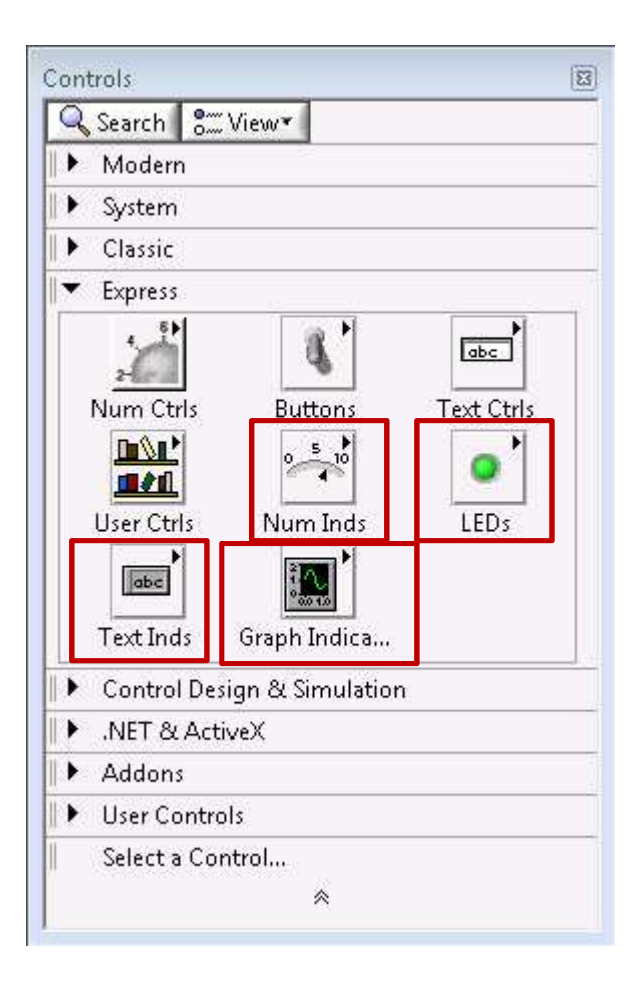

- Also Selected from Controls Palette
- Usually Express Palette isenough

## Indicators

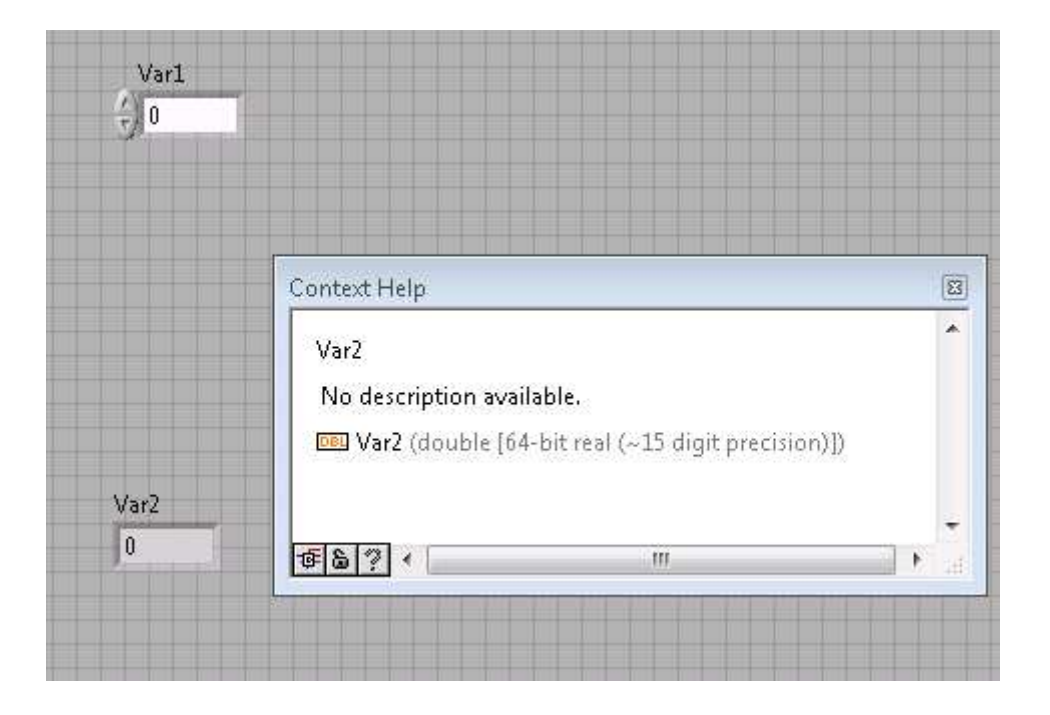

# Indicators

- Each indicator also has a proxy in the Block diagram
- Note that proxy has only INPUT node

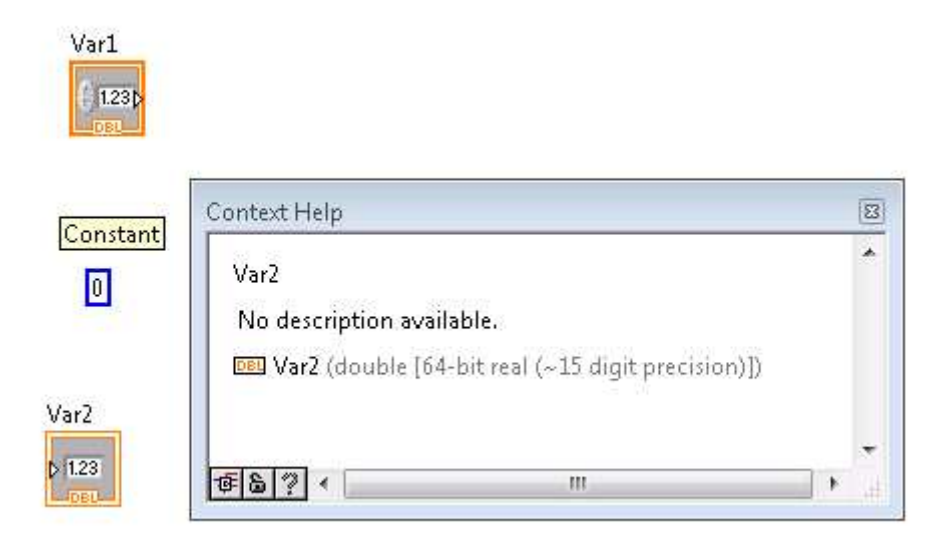

#### Constants

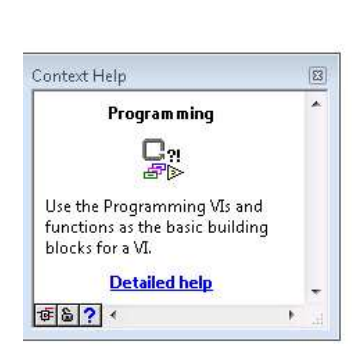

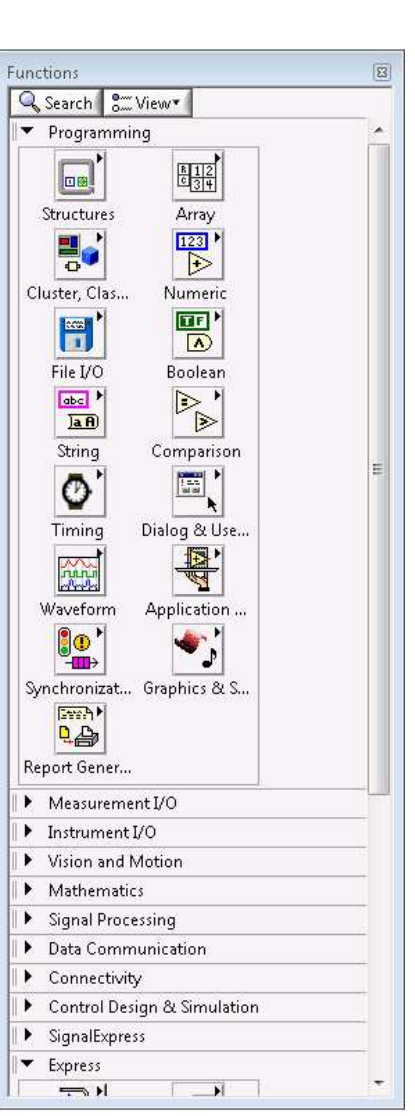

• You can use functions palette to insert constants

#### Constants

• Constants only live in Block diagram

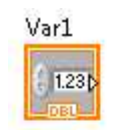

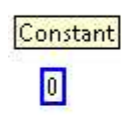

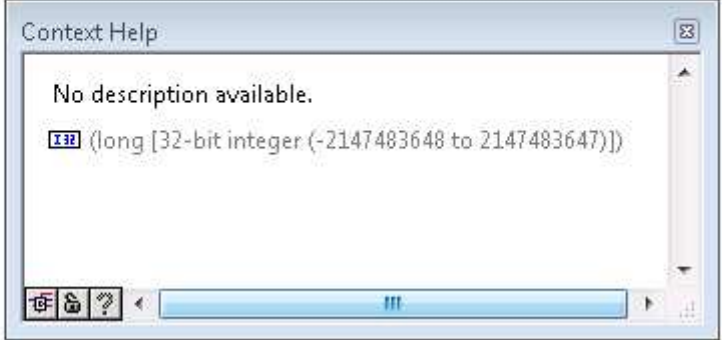

# Search

- You can always seach for the item
- Click on the search button on the palettes

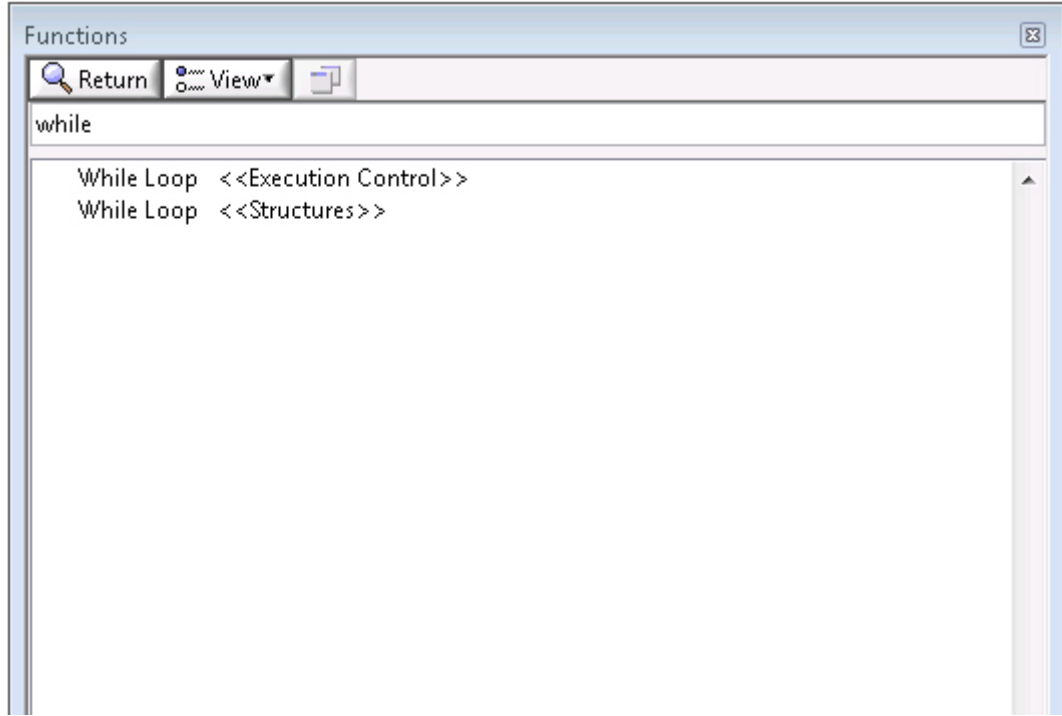

# Types

- All standard types are present
	- – $-$  Integer (signed, unsigned, long, word, byte, quad)
	- and the state of the state - Floating point (single precision, double precision, extended precision)
	- and the state of the state  $-$  Boolean
	- –— String
- All of above can be arranged in arrays, matrices, clusters

#### Flow Chart Paradigm

• Flow of execution is done by following nodes in a flow diagram

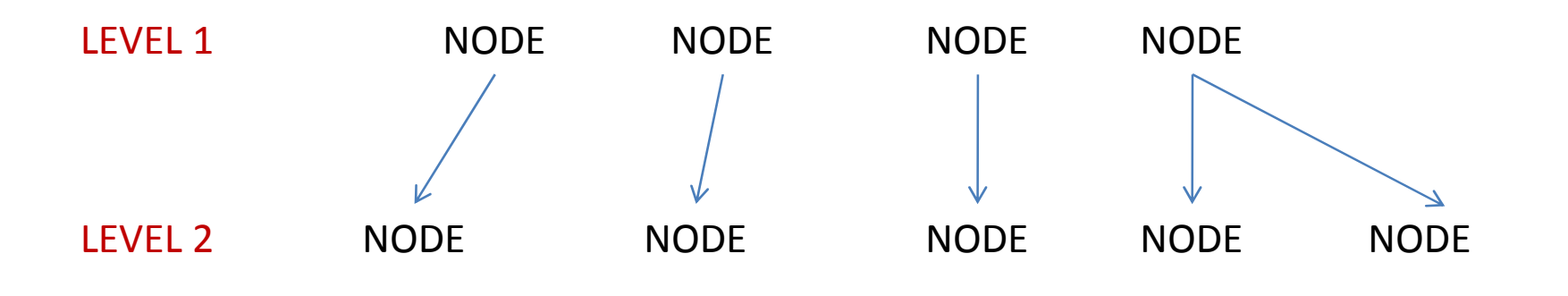

And so on...

# Wiring• Defines the direction of flow

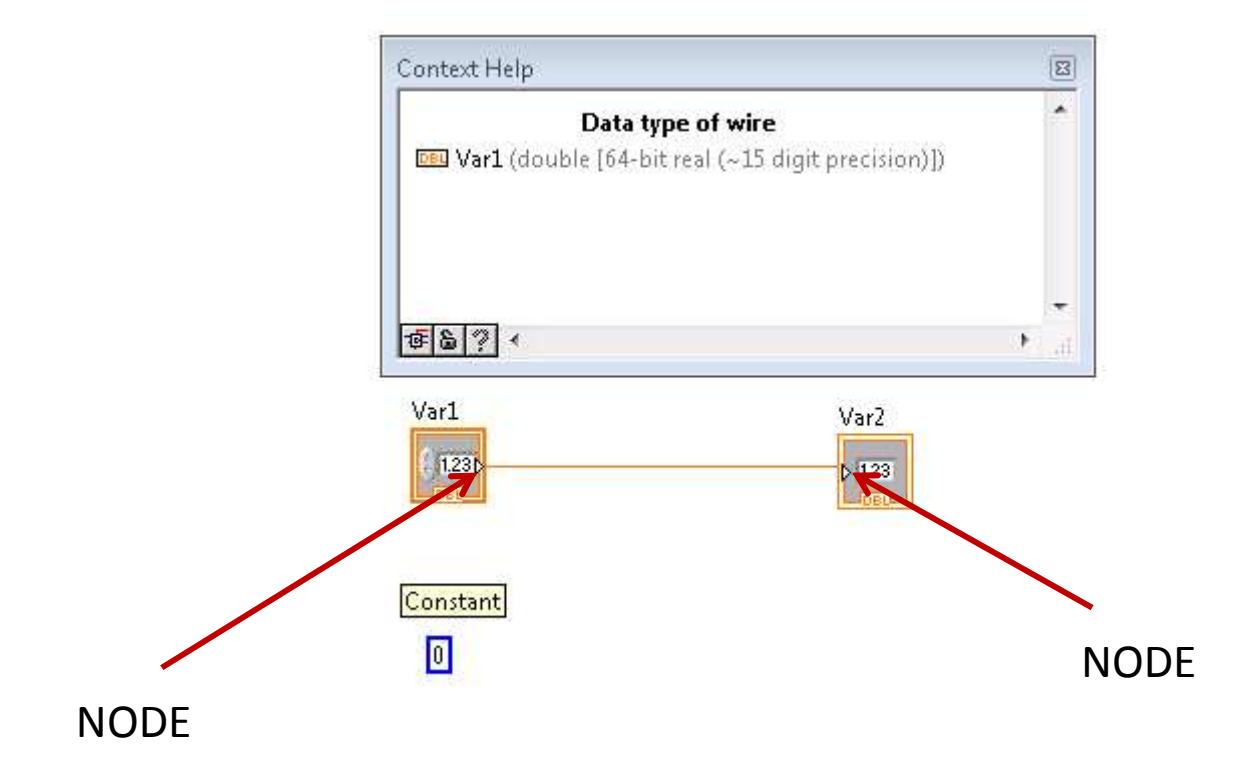

# Wiring

- One to many connection is acceptable
- Many to one connection is illegal

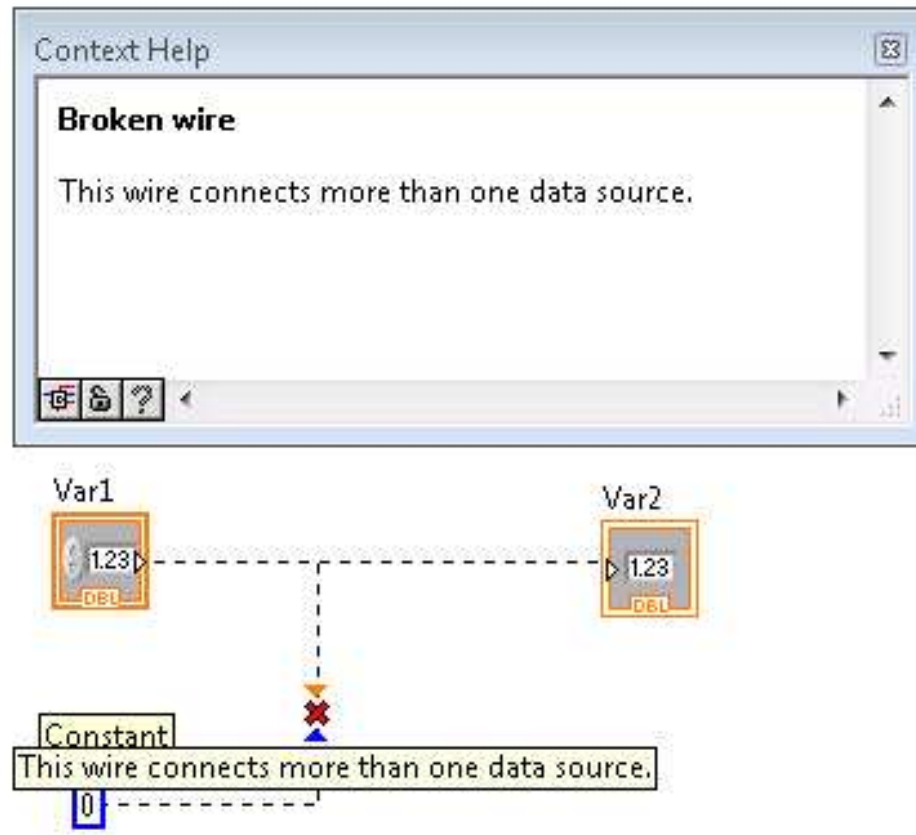

# Wiring

- Application of algorithm is done by wiring
- Color of the wire indicates type
	- Blue: Integer , Orange: Floating Point
	- Purple: String, Green: Boolean

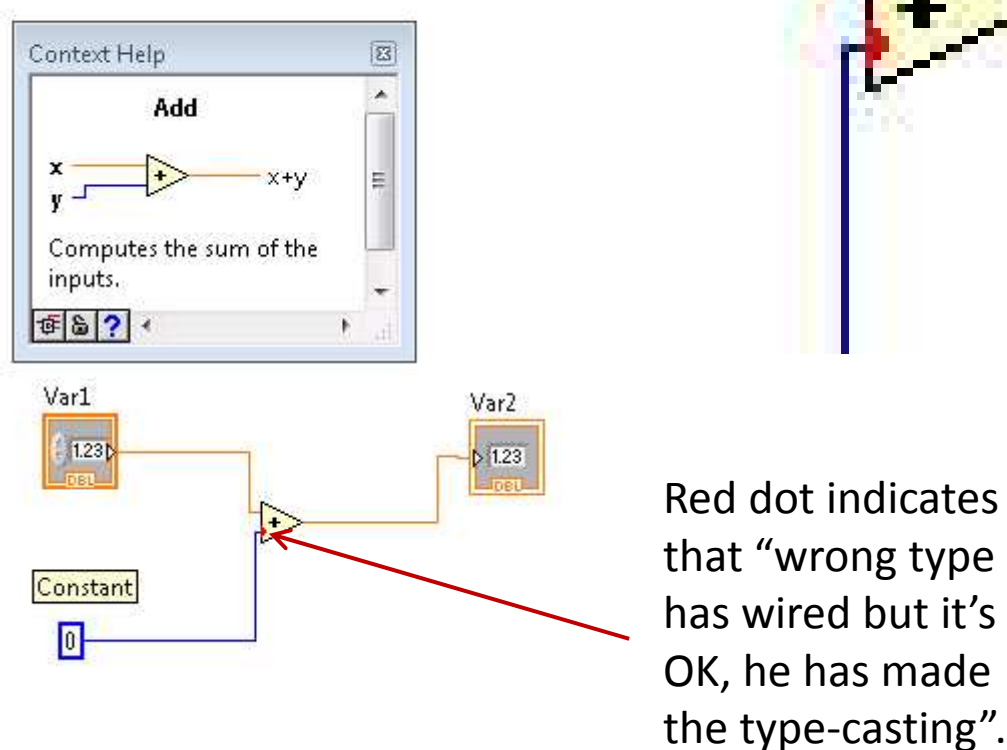

#### Algorithm Construction

#### All algoritm structures lies in ProgrammingSub-Palette

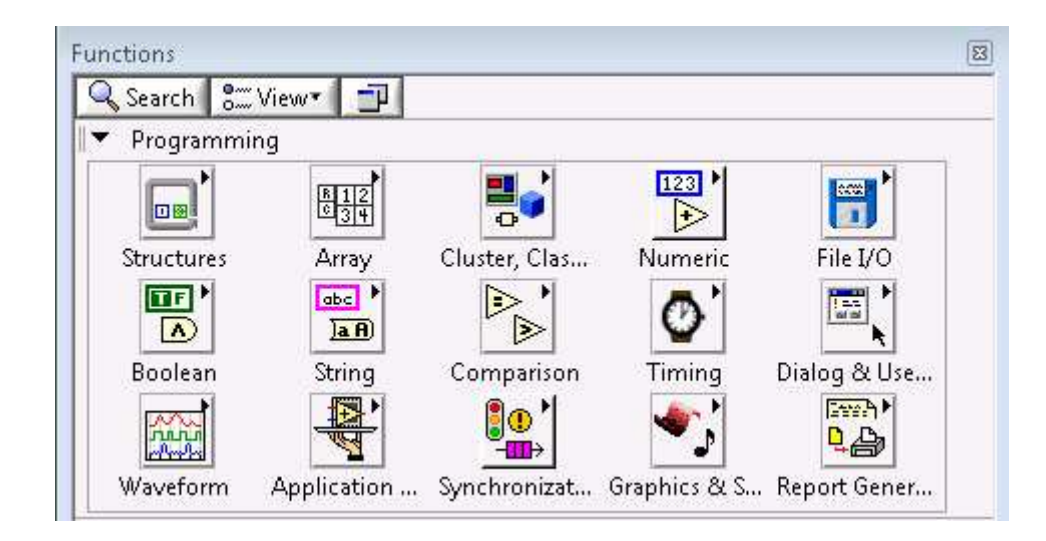

### Algorithm Construction

Program flow structures are under StructuresSub-sub-palette

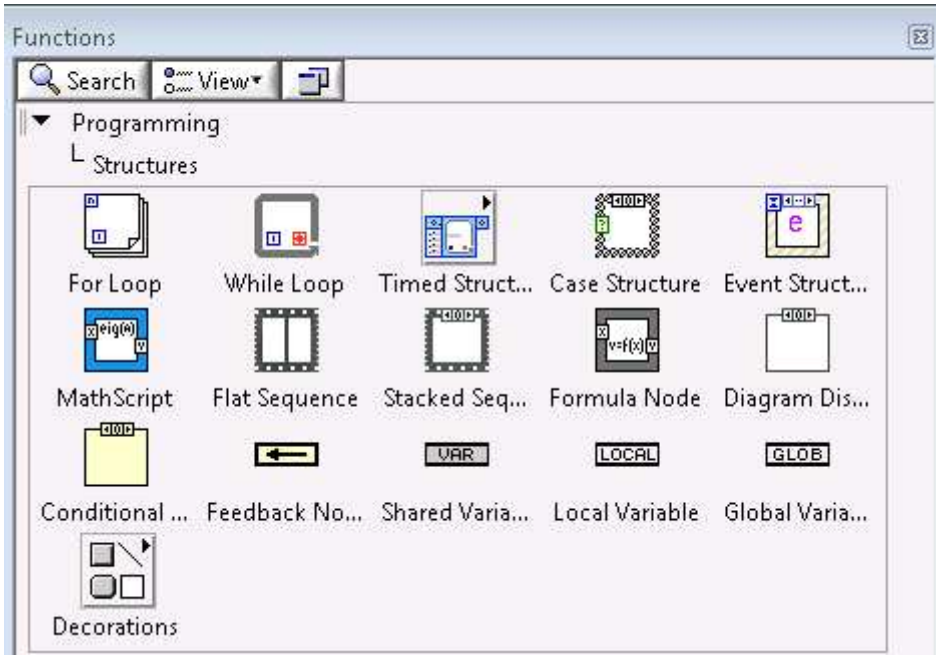

#### Program Control

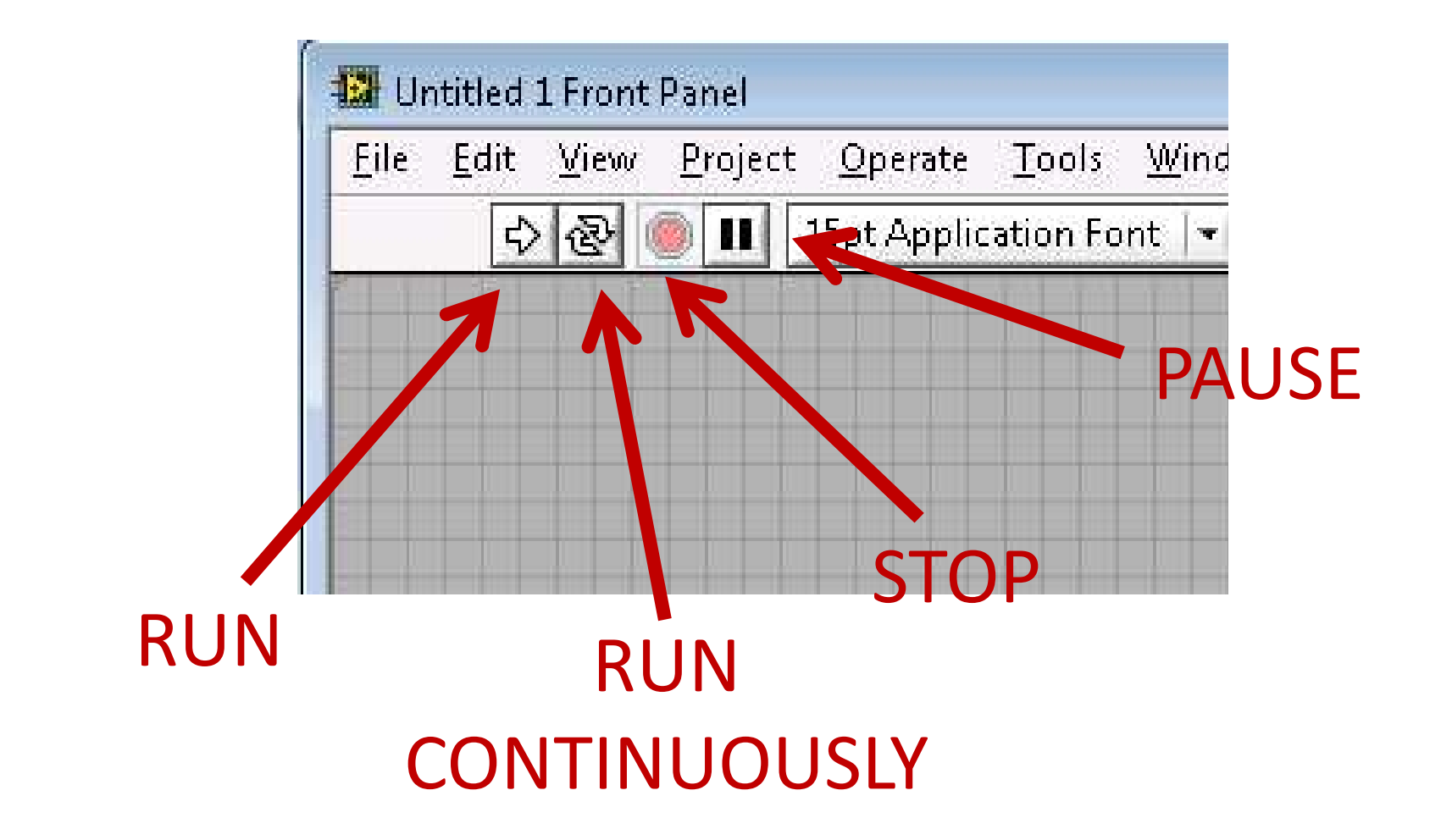

# Debugging

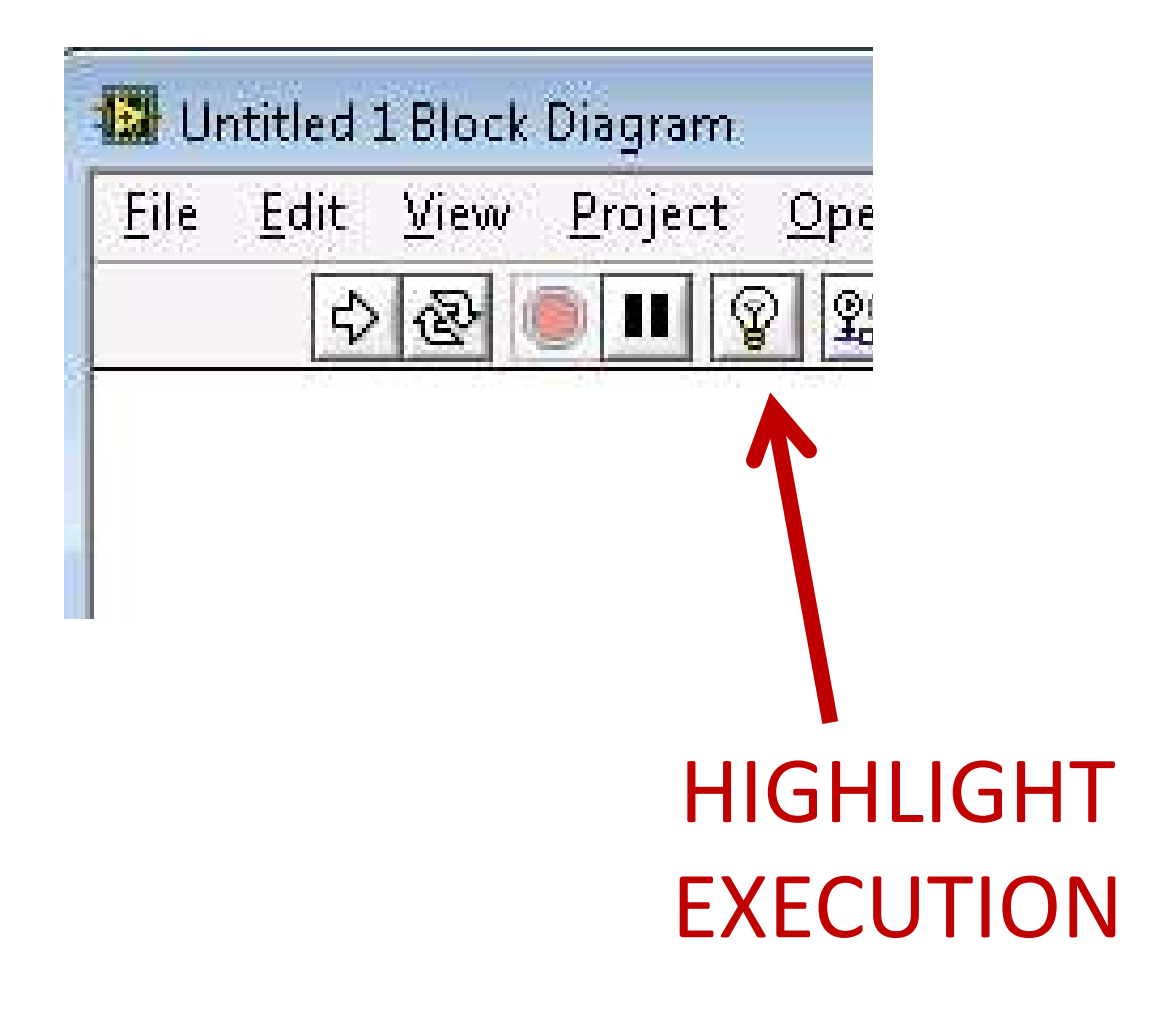

# Debugging

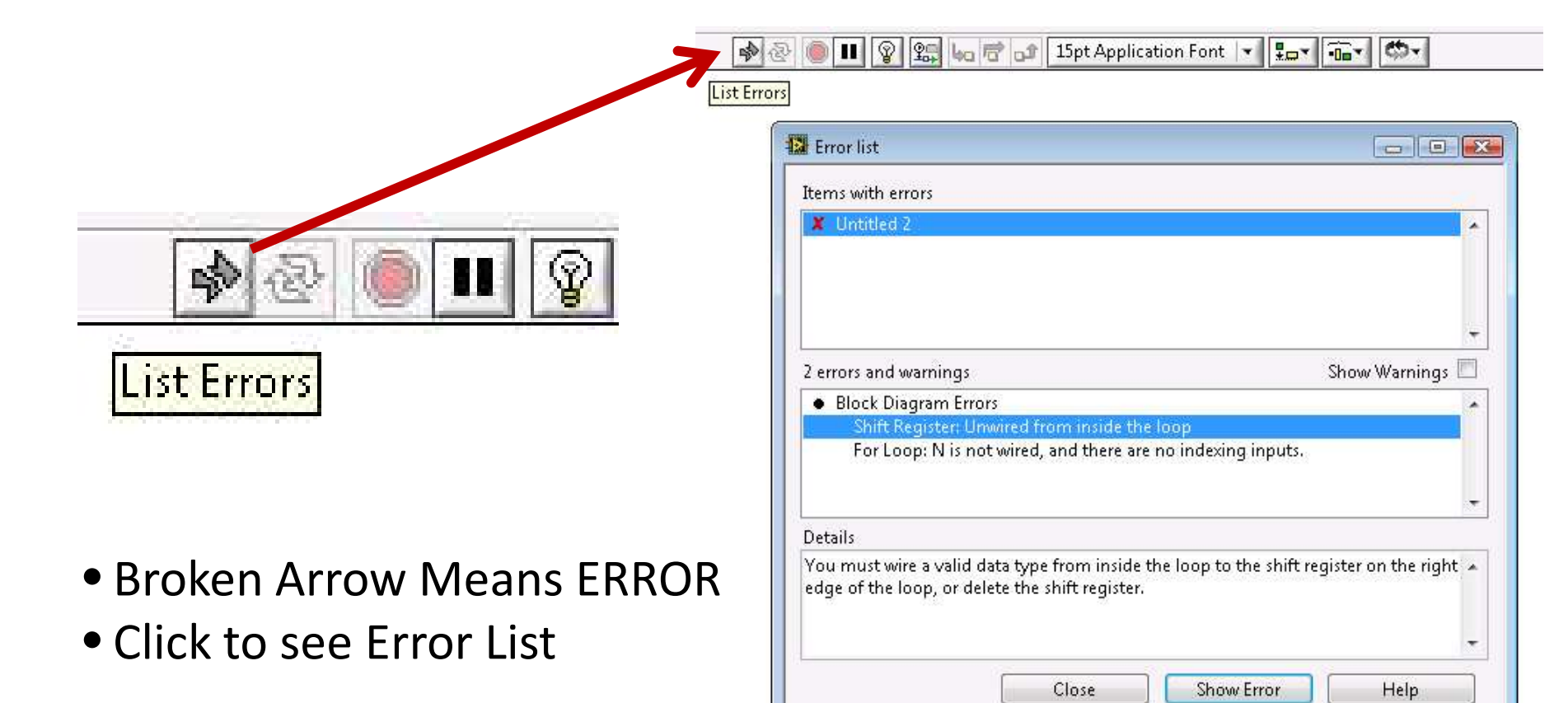

**S** 0000 For Loop 00000000000000

## Program Flow Control

- For loops
- While loops
- Sequences
	- – $-$  Flat sequence
	- and the state of the state  $-$  Stacked sequence
- And many more
- Compansates for: Event handling, Top-tobottom execution, OOP, etc.

# For loop

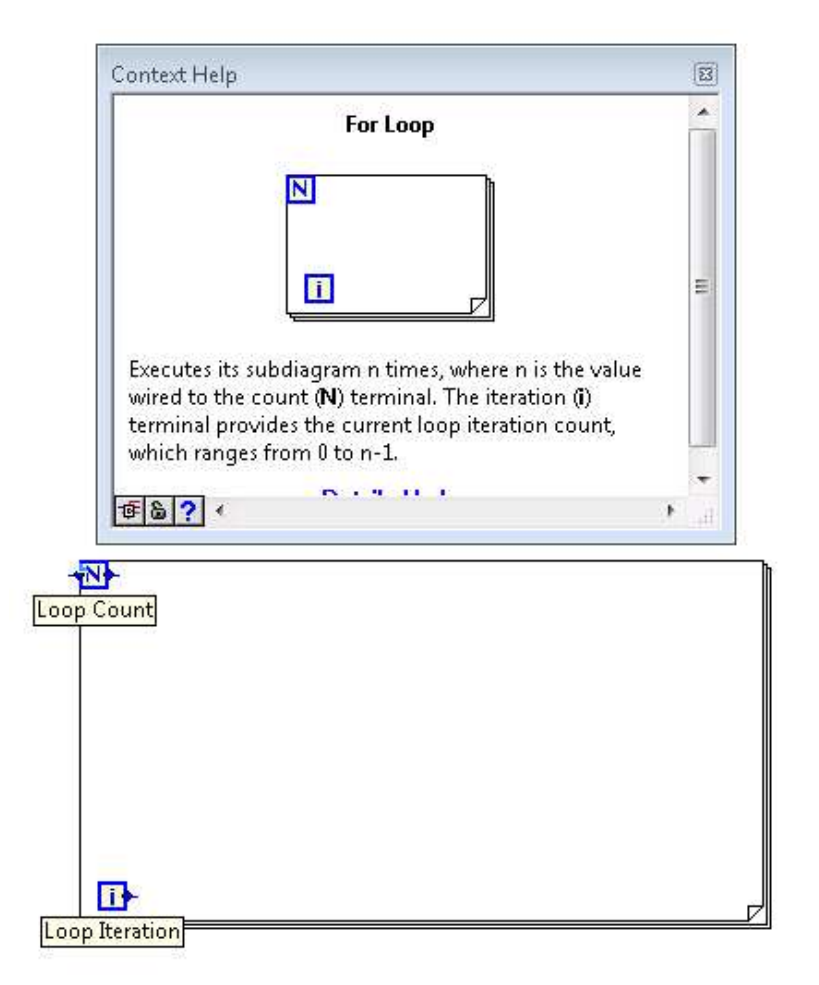

- Loop for limited iterations
- Must know the iteration amount before-hand
- • Loop count can-not be change once set

# For loop

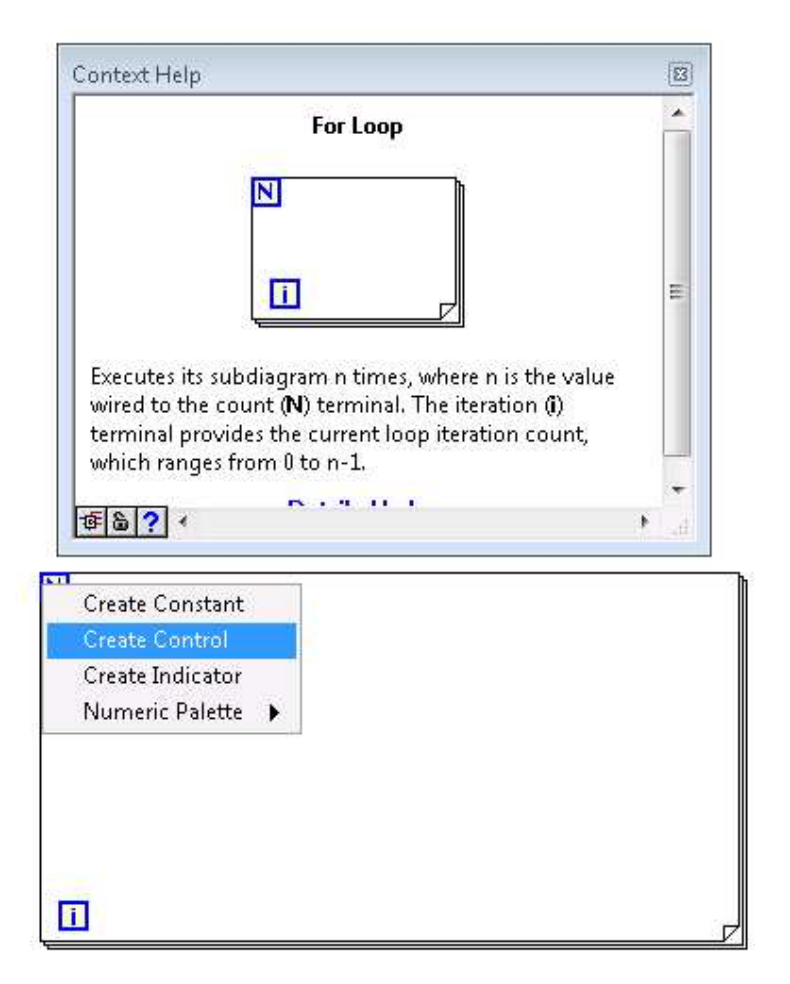

Another way to create variables: Right clicking onto the node

- Get some number from the user
- Add 3 to it 10 times
- Display the result

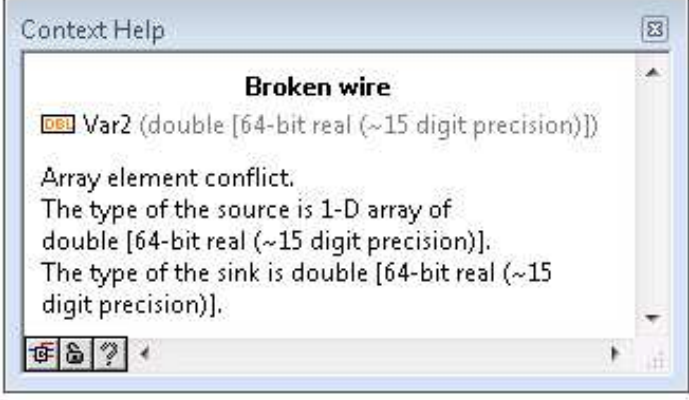

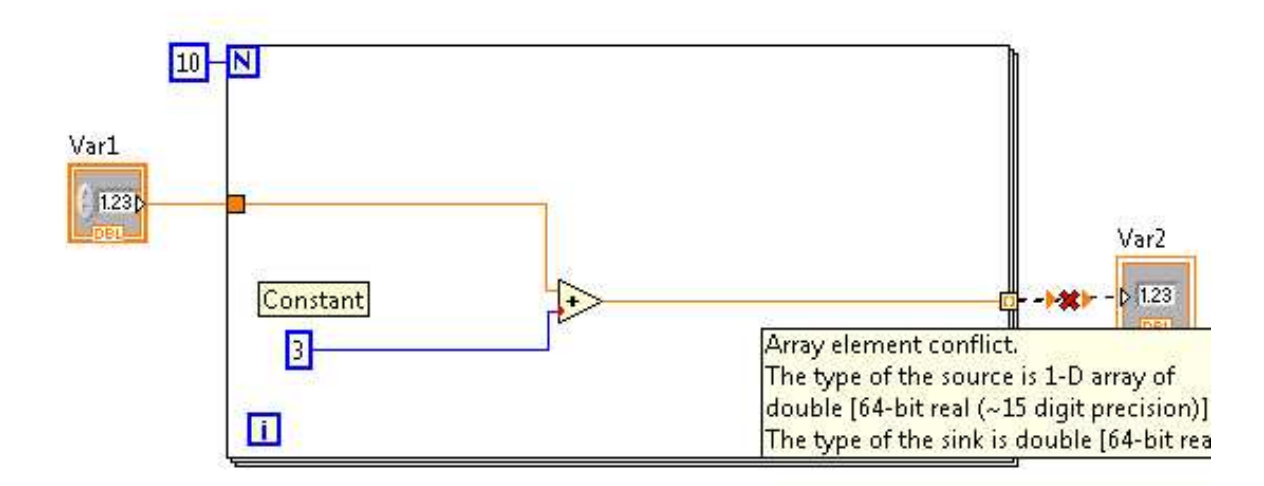

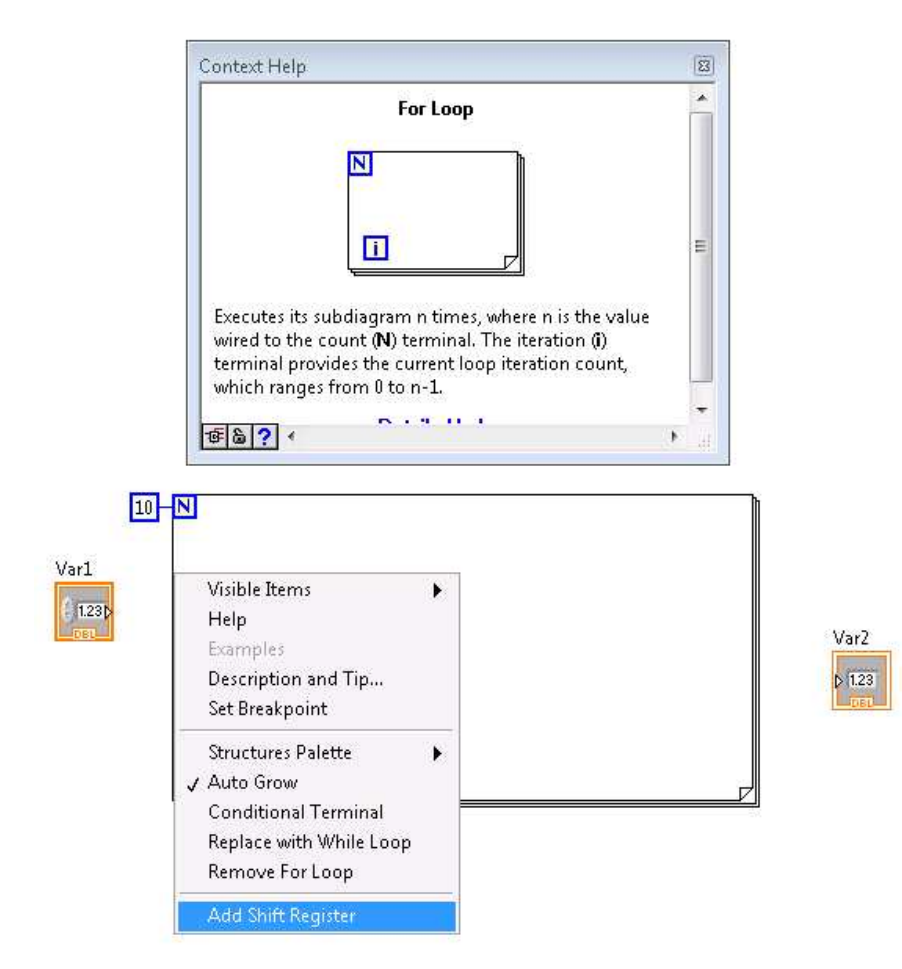

Shift registers convey result of one iteration to the next iteration

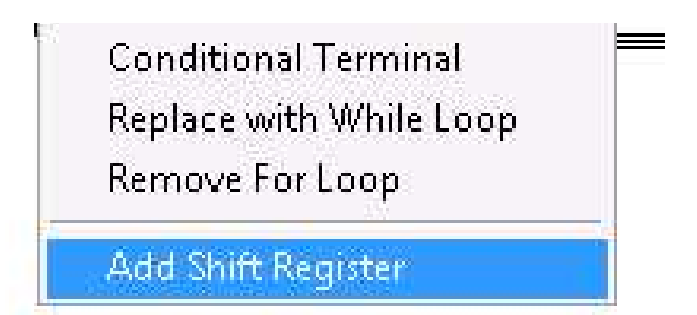

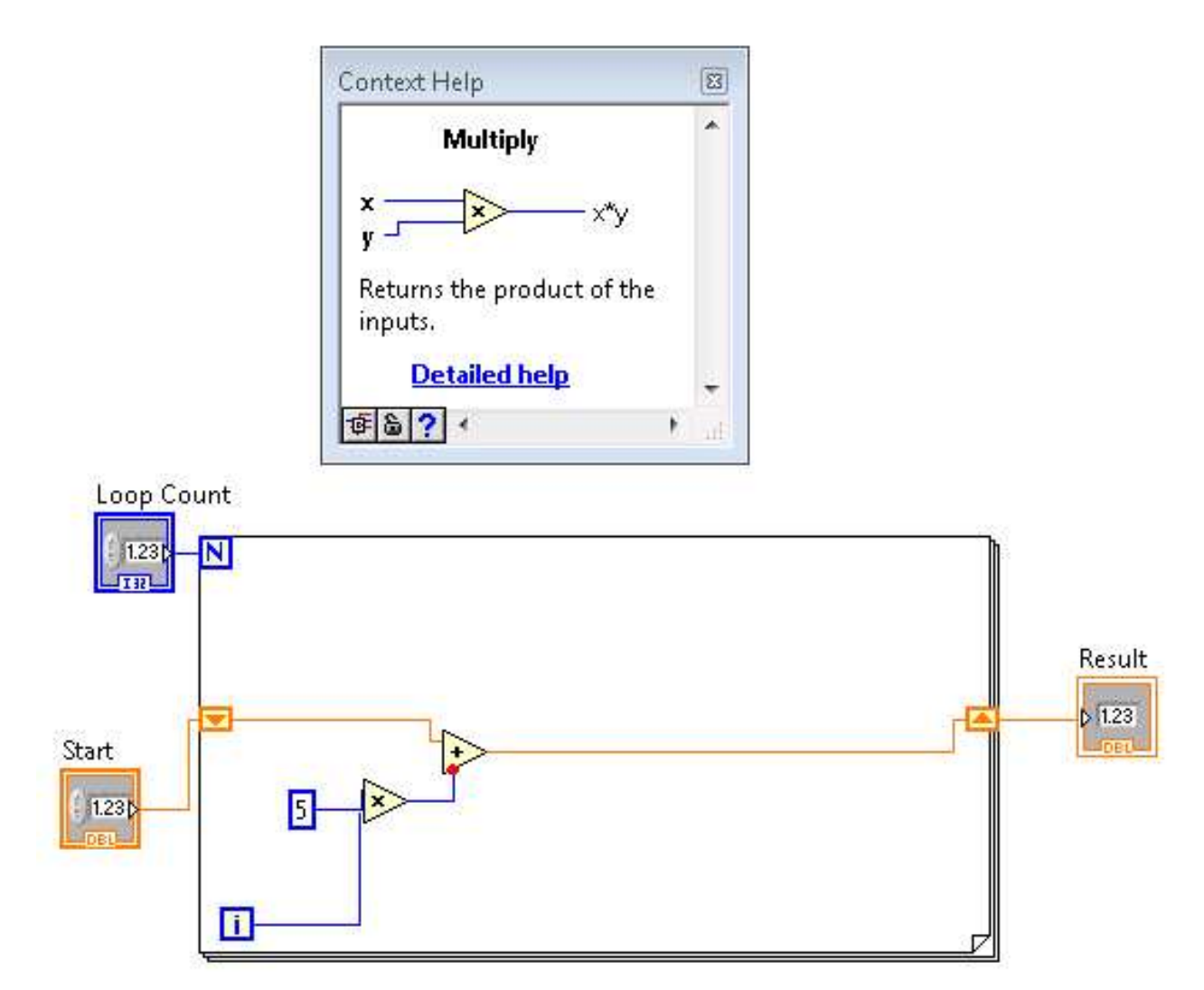

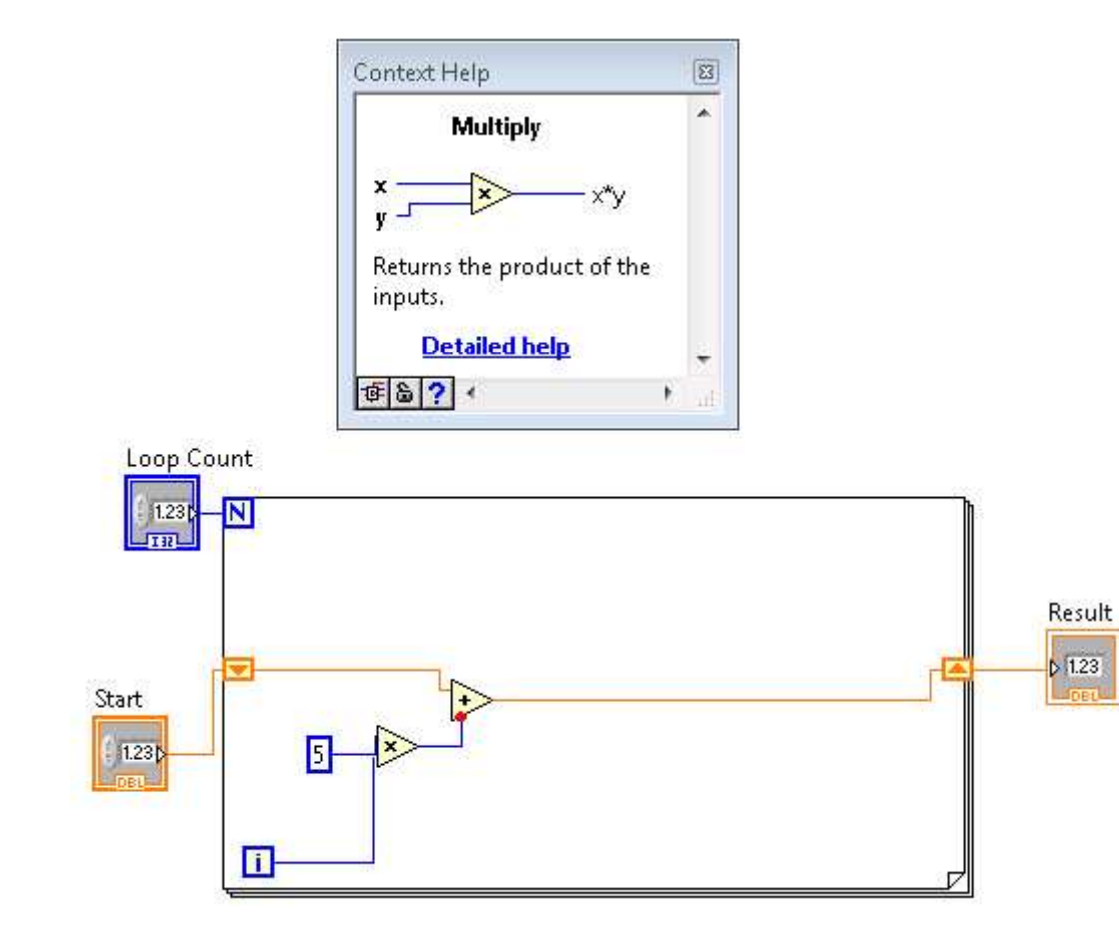

#### Do not limit your imagination

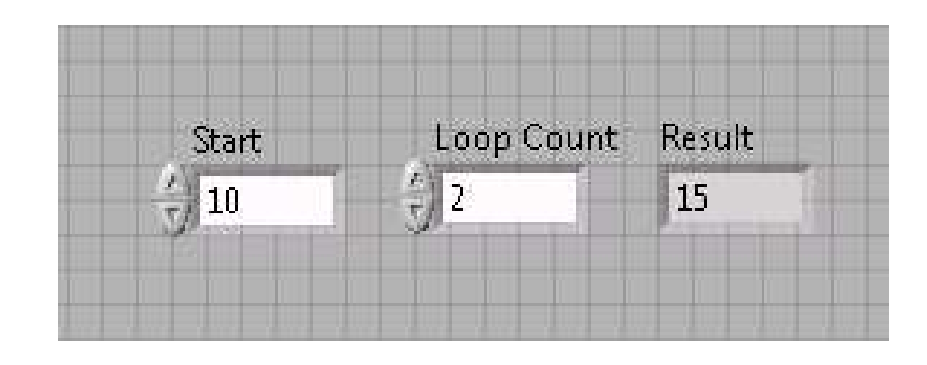

#### User only interacts with three objects

# While loop

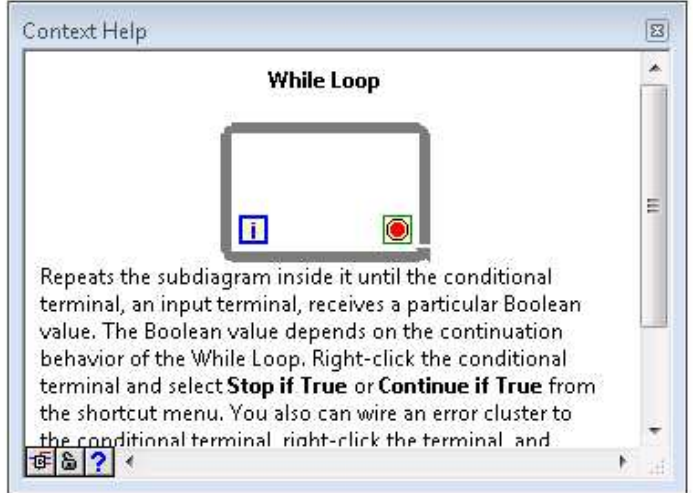

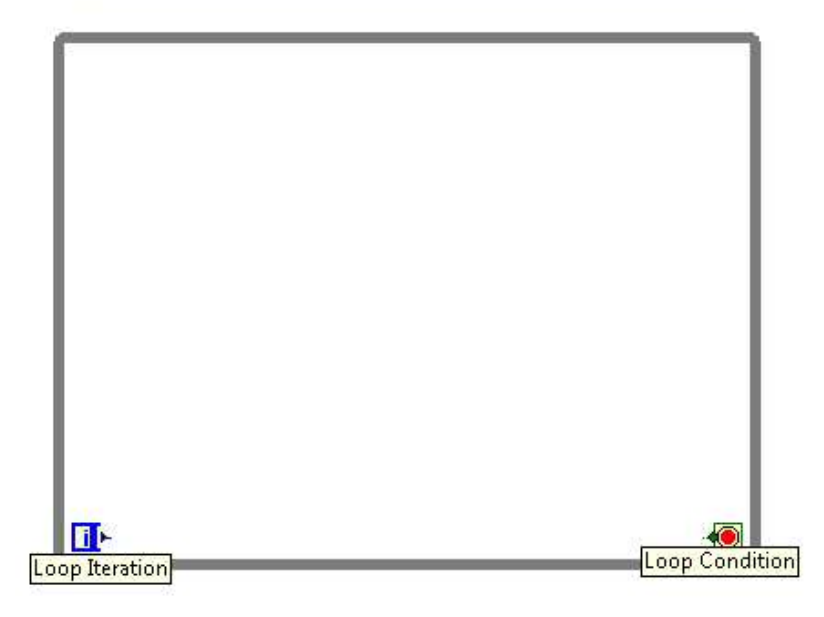

•Loops until the loop condition is satisfied•Or while the loop condition is not satisfied•Select by clicking

on the loop condition

**Loop Condition** 

## While loop example

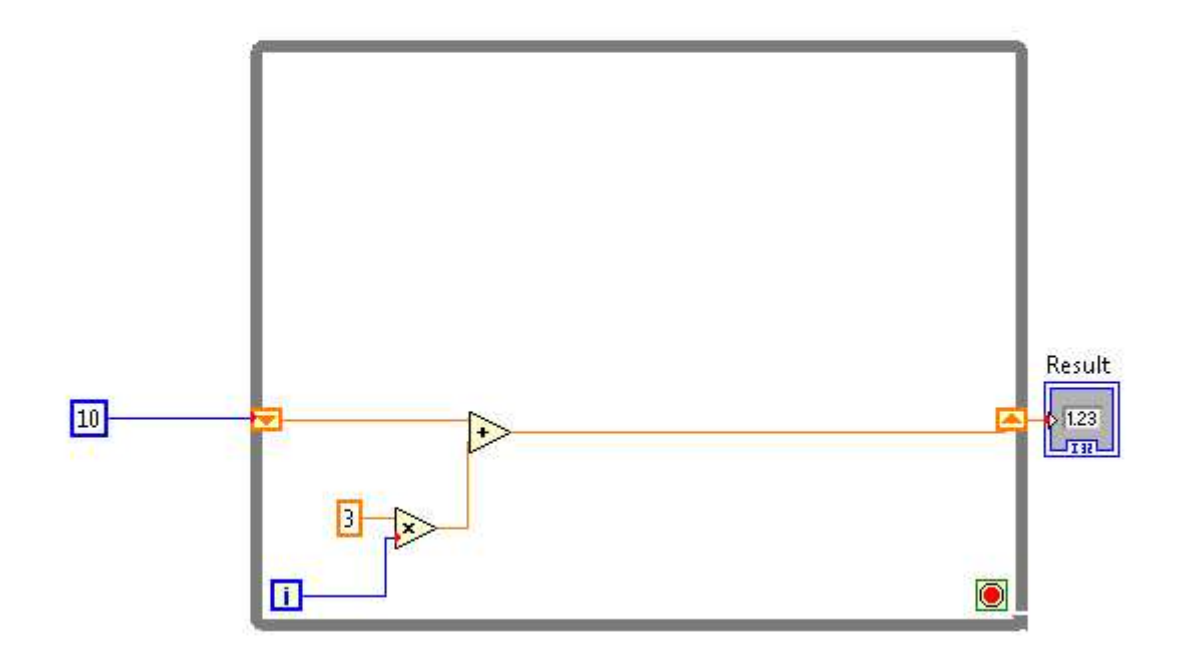

## While loop example

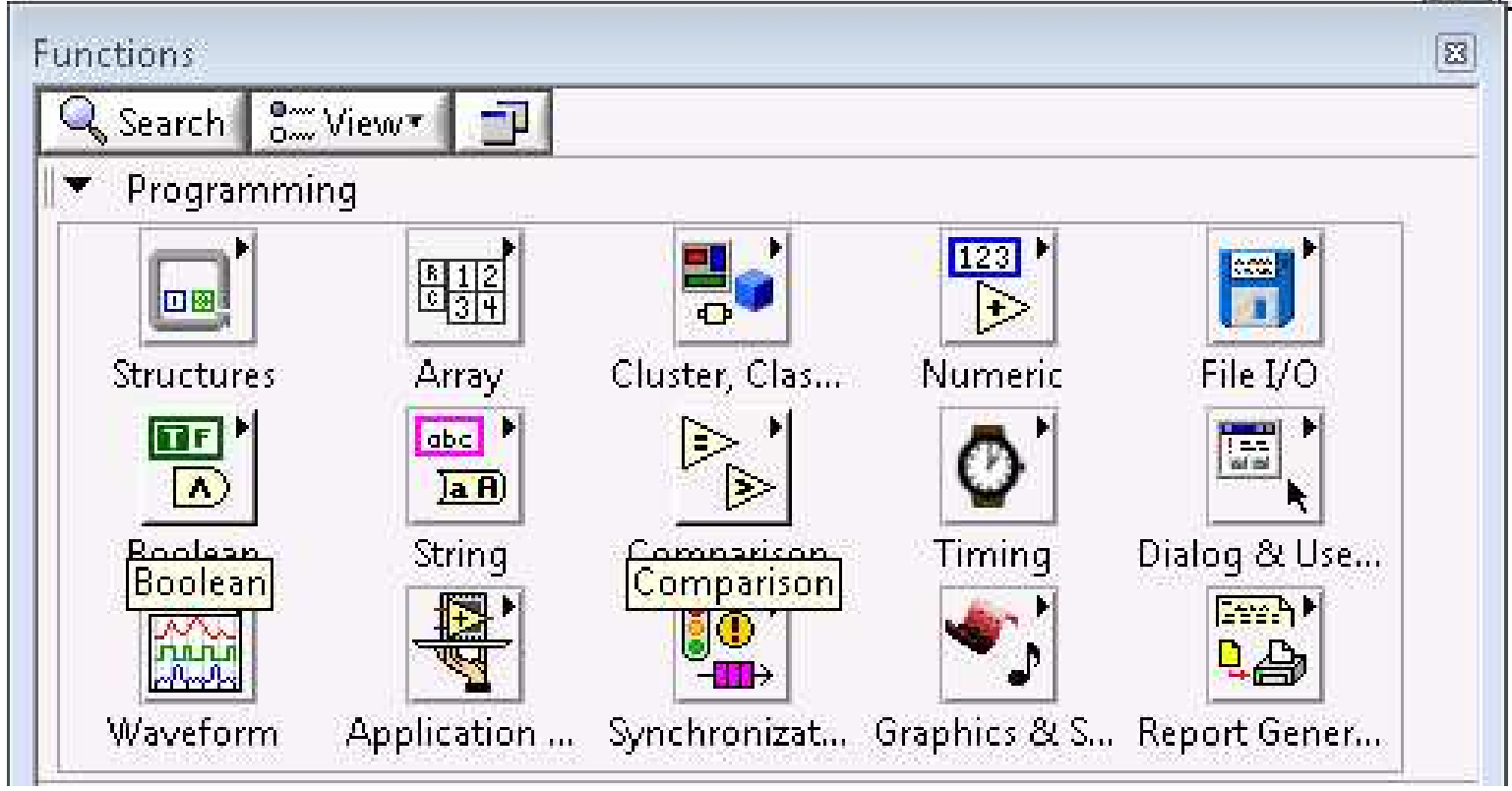

Employ boolean and comparison palettecontrols to manage loop condition

#### While loop example

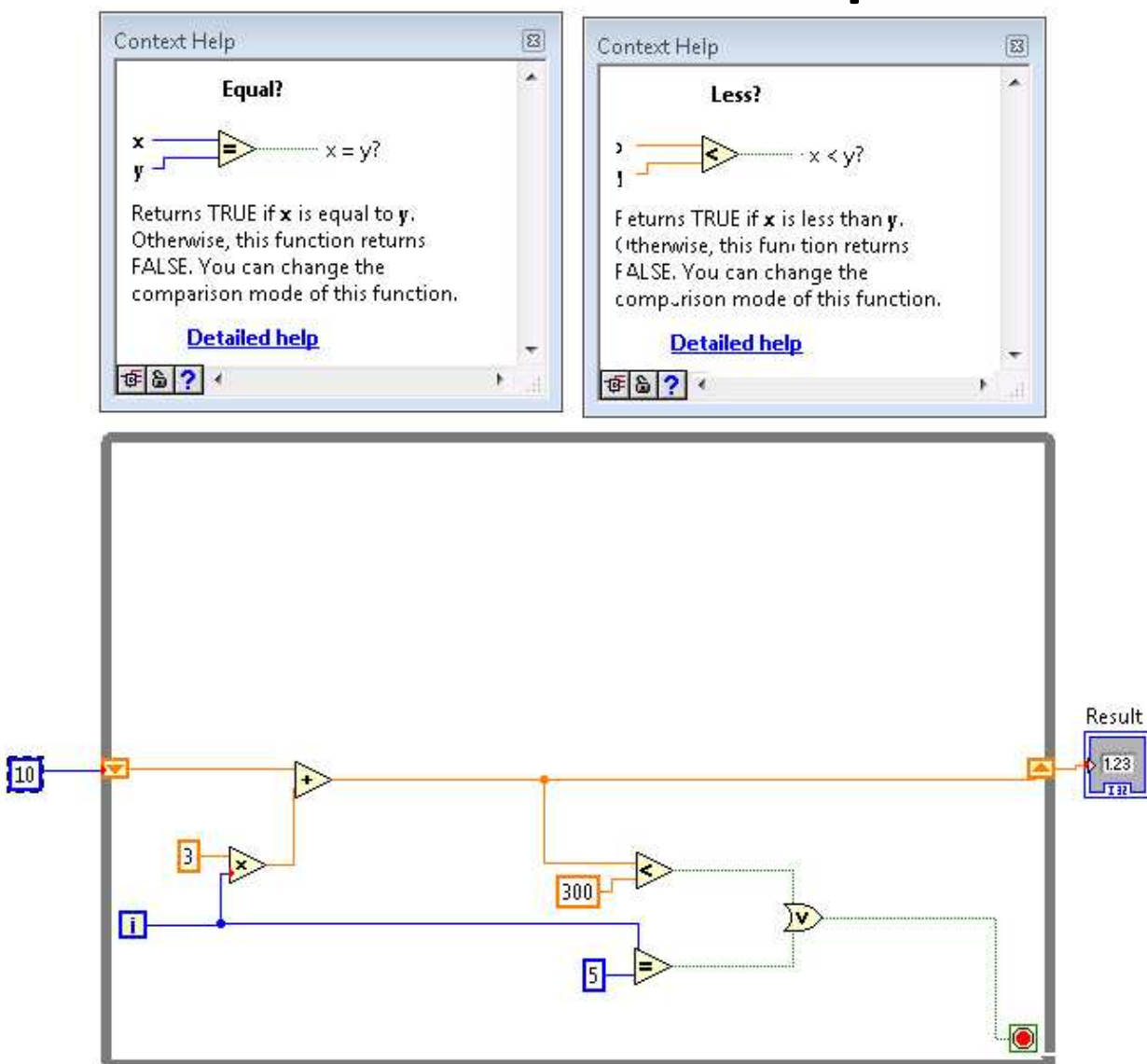

Result  $|10$ 

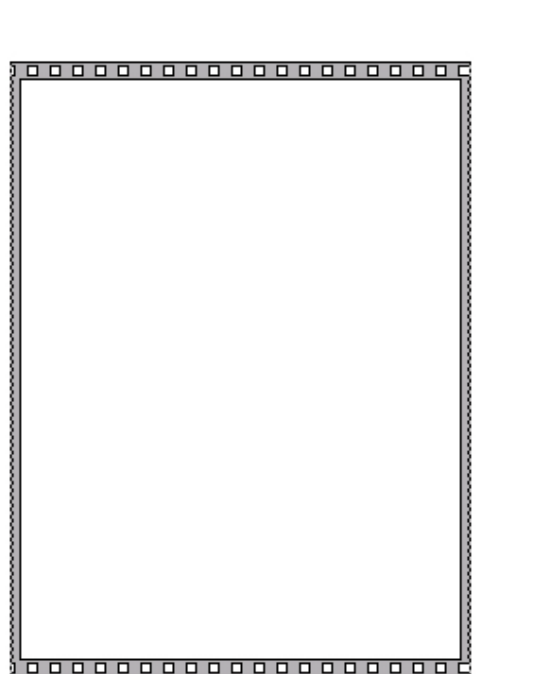

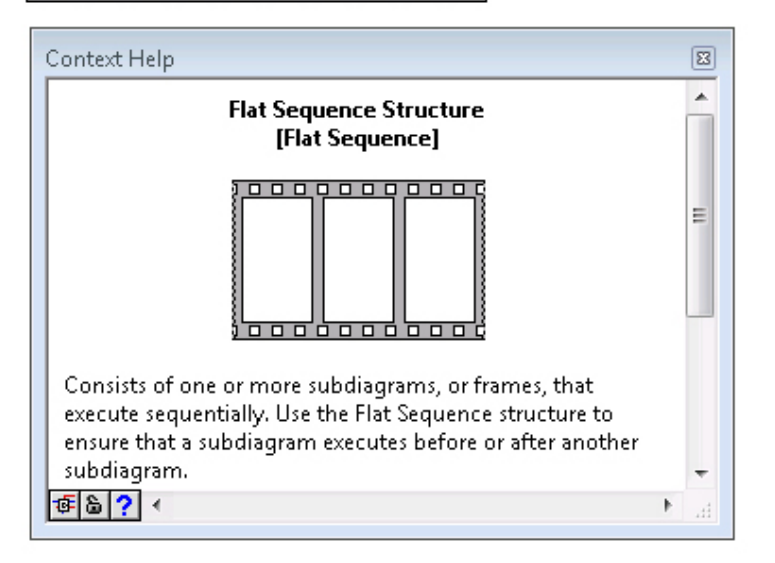

#### Flat sequence

#### Executes contents of eachframe one by one

### Flat sequence

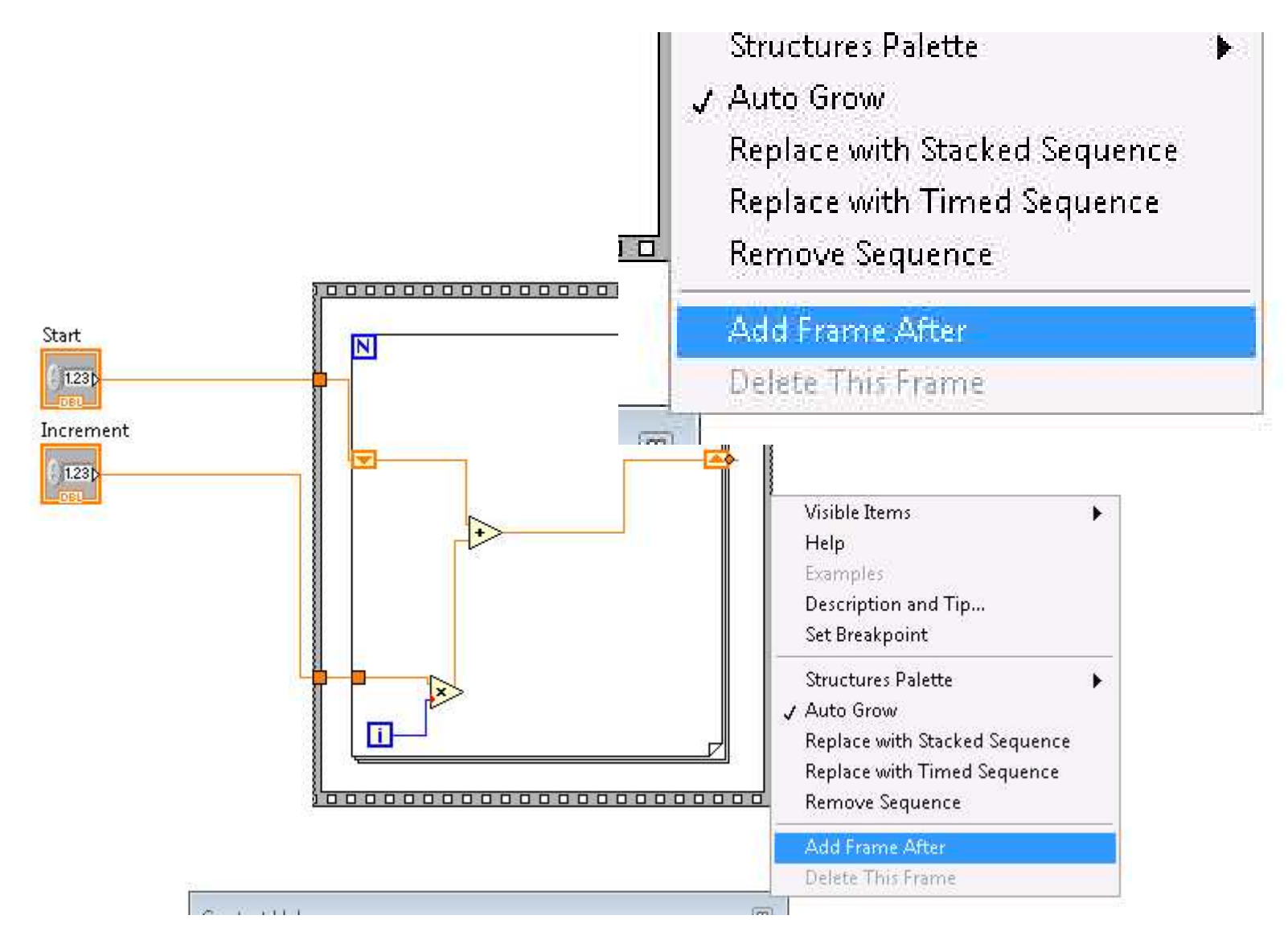

#### Flat sequence

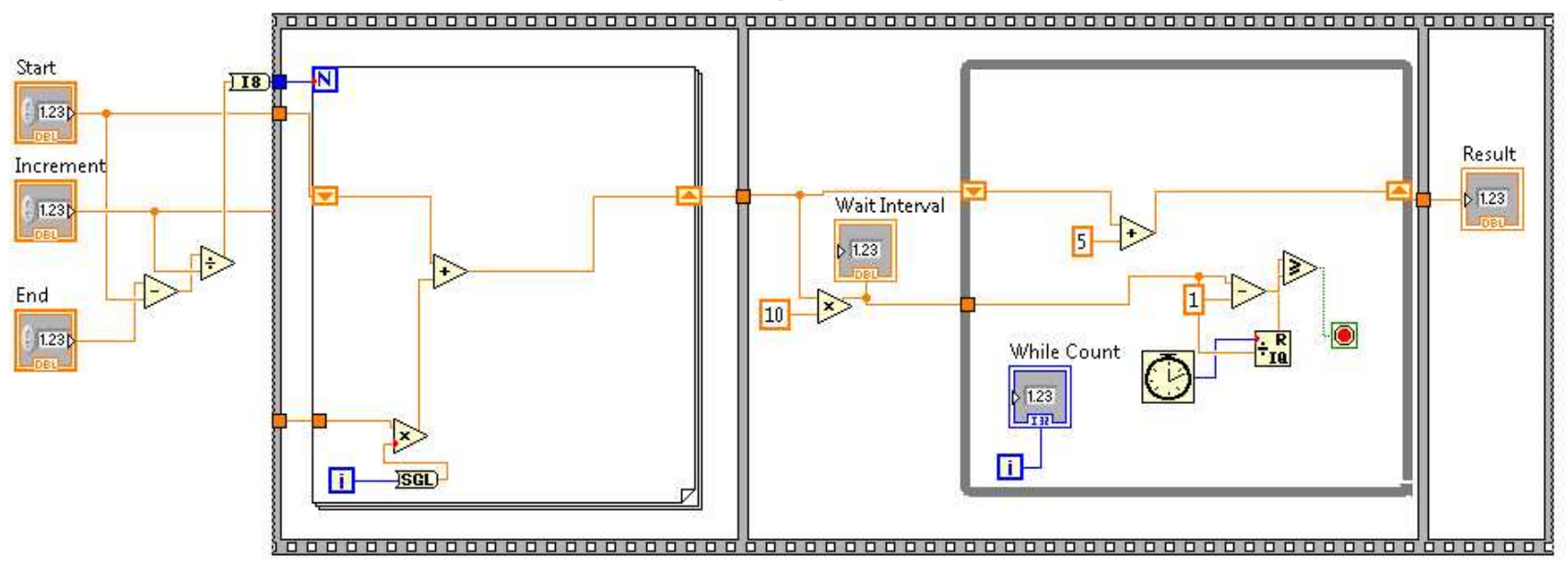

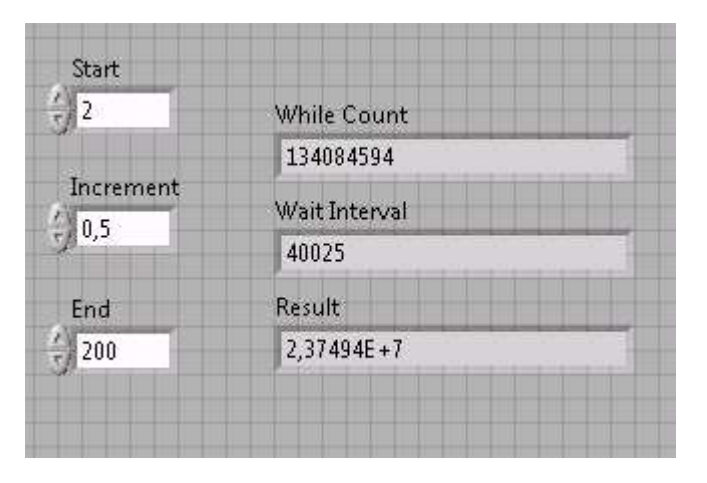